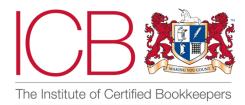

# Institute of Certified Bookkeepers Software Review

Conducted by Kirsty St John C.MICB ACC PM.Dip

# **The Review Process**

ICB facilitates the review process and engages an ICB bookkeeper to review the software. The bookkeeper received free of charge access to the software in order to undertake the review and is also paid to write the review. Prior to publishing, the software provider has an opportunity to provide feedback on the review and suggest edits.

# About the reviewer

Kirsty St John C.MICB set up Kirsty's Counting Services Ltd in 2007 and has been in practice since 2009. Based at home in March, Cambridgeshire working mostly on limited companies.

The company was shortlisted for ICB Small Practice of the Year 2021, 2022 and 2023.

Kirsty is also Branch Chair for Cambridgeshire Branch, and Chair of Advisory Council and was made a Companion in 2021.

Kirsty's Counting prides itself on customer service and supporting growth from Sole Trader to £13m+ turnover, with great customer retention and in a variety of industries.

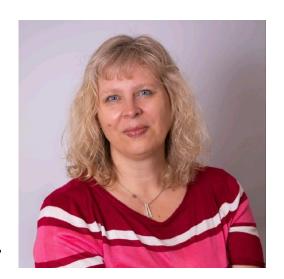

# **Summary of Review**

I think this is a great solution for someone new to the business that doesn't have pre-conceived ideas about how software should work.

It's ideal for companies that don't use stock, don't need classes or tracking and have less than 50 purchases a month with only a few sales. The included allowance of automation can really assist the Bookkeeper and hopefully look after itself as long as suitable spot checks in place.

So, landlords with minimal purchases and where sales are often received net of costs could be a good target market, especially with developments coming for MTD ITSA.

This frees you up to concentrate on adding value to your client. More purchases are available at extra cost 10p + vat.

# **About MyT**

MyT was set up in 2017 and was officially launched in 2021 after a successful crowdfunding campaign on Seedrs. It now has over 3000 businesses as customers and over 100 accountants and bookkeepers.

# The Product

MyT's is designed to help businesses, bookkeepers and accountants easily manage accounting, tax, and bookkeeping work.

Bookkeepers can use MyT to:

- Automatically collect and store expense information by simply taking a picture of invoices and receipts with Artificial Intelligence Expense Capture.
- Create and send invoices on the go and get paid instantly with BOPP quick payment using your Professional Invoice Creator.
- Connect your bank account and automatically get your income and expenses into one place with Bank Account Integration.
- Access all your business finance data securely and quickly from anywhere through your Secure Cloud Storage.
- Integrate your financial information with other accounting systems, including CRM, BOPP, and QuickBooks by using System Integrations.
- Access and analyse your self-assessment, balance sheet, income, and expenses through Easy Reports.

# **Using MyT**

## Set Up

You start with a Dashboard and as Bookkeeper have access to all your clients via a dropdown selection box.

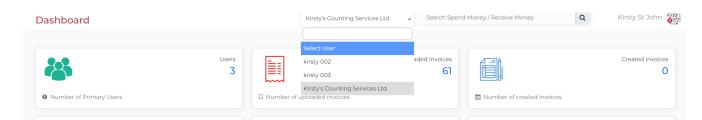

There is talk of improving this functionality to show what each client has waiting to be cleared (a view we are more used to in other software)

Once you are in the selected client you can view the client data and proceed with your tasks.

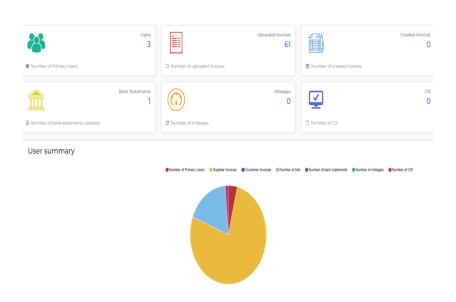

You can click into the various sections from here or from the side bar.

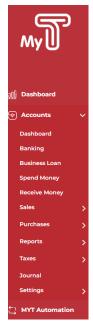

#### Sales

Adding a customer manually – it insists on a company name e.g., as an individual I had to be my own company – could be a problem if dealing with self-assessment clients. But you can have them as company name showing First and Second names and leaves those fields blank.

#### Invoice to:

Kirsty St John (Name: Kirsty St John)

Manually creating an invoice is easy to do - not sure if it can cope with stock systems or where you would add products. I used the freestyle box to type in. Easy to send email out, BUT you do not get any "Are you sure" buttons or preview – it just went. In the settings section you can amend the default message e.g., bank account and payment terms.

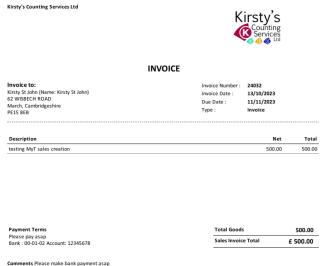

Tried the credit note function and it was the same, easy to create.

To apply the credit note I had to "receive payment" on the invoice and then a tab showing credit note.

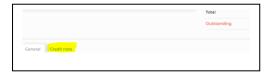

Keep adding lines with the free text box and each line to be saved before moving on

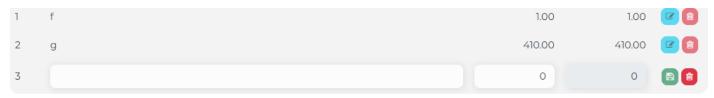

It's good that it wouldn't save the whole invoice until each line was confirmed – but could be risky if interrupted part way through. NB it will let you have lines with nil value.

You are able to choose Income and Expenses on same invoice – so ideal if coping with rental invoices for landlords where the fees are deducted (or eBay).

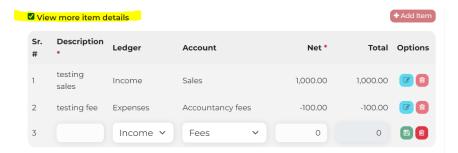

Tick the box to get more details at which point can choose which ledger and account code.

Import – you can also import sales invoices from an excel file (there is a template so you can pre-map the columns) and you can mark if pending / paid etc. This was a painless way to import sales if taking on a client mid-year or they do their sales in another system.

From the Sales Overview you can easily see what is due / paid

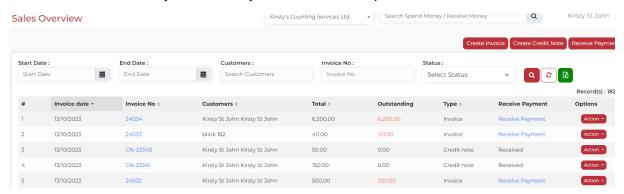

#### **Accounts Receivable**

A simple list which can be exported to Excel or printed. Each value (in blue) can be clicked to take you to full information.

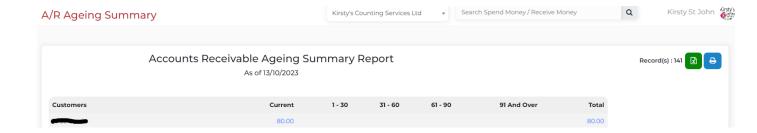

#### **Bills**

Entering a bill manually is possible, and with the mapping per line item.

You can create a supplier in this screen, and also edit them if necessary.

Date – you can't just type T for today,

It does not default to having at least 1 item on it which I found odd so you have to start with

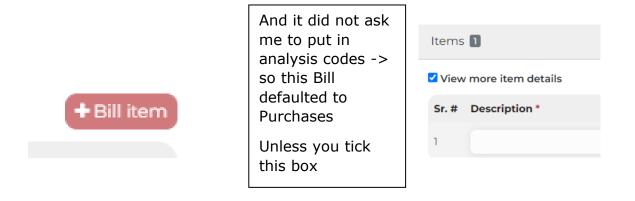

Then you get the full choice of where you want to code each line: (just like in the Sales)

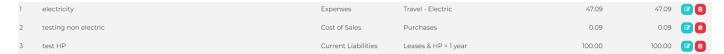

This was a bit of an adjustment as you have to manually select the "ledger" e.g., cost of Sales and then the "Analysis" account e.g., Electric -> so making two choices but can be split and include the HP items as well from Current Liabilities

This I found difficult as so used to only having one choice at this stage.

From Purchases you can go to Supplier, and then can see the bills raised against them.

#### **Paying Suppliers**

NB you have to put the date in full e.g., 14/10/23 not just T or 14/10

Can date payments in the future, choose the bank account, check the amount (can part pay) and click save.

NB If you select Pay Bill you can multi-select bills so if you have say 50 Travis Perkins at month end and you wanted to select this way it would be easy – this is necessary for those suppliers that have items under dispute.

It will let you select multiple suppliers here and mark them paid.

The magic part comes when you go to settings, Supplier Accounts and it shows a list of "unmapped suppliers."

Once chosen and updated this will allow the powerful automation to take over.

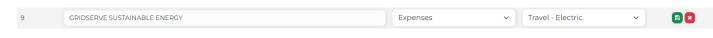

This is a bit tedious but should only need to be done once – risk is for those like Amazon that could be anything should be left blank to be decided each time.

Easy to add new Analysis Accounts -> but you can't nest them under each other so careful thoughts upfront on the numbering and naming.

NB – you cannot create a new account in the Chart of Accounts from this screen – you would need to leave or have it open in another tab and then refresh.

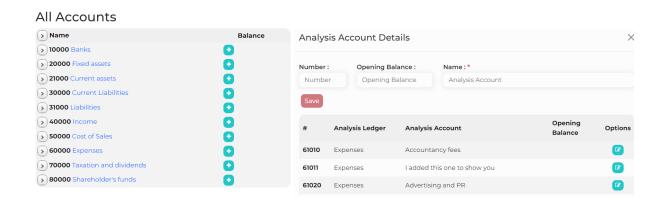

Duplicate items – due to the AI there is a built-in duplicates tracker which can ensure the accuracy of your records.

NB – this warned of potential duplicates, but they were in fact separate sales receipts for the same value that had been bulk uploaded.

## **Uploads**

From this submenu select Supplier Invoices

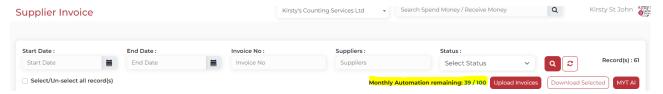

These can be uploaded as jpeg, jpg, png, pdf (20 at a time)

You select the file and then must click the Upload or Upload All → and then Save

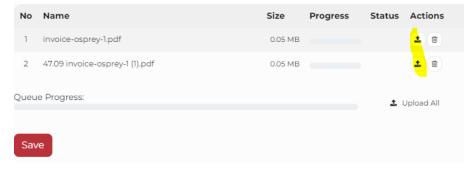

## Then the wizard does its magic

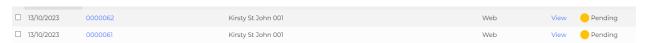

Because I had pre-mapped that supplier, I clicked the 2 white boxes and the clicked the MYTAI.

And the 2 transactions were coded to the pre-mapped place – in this case electric.

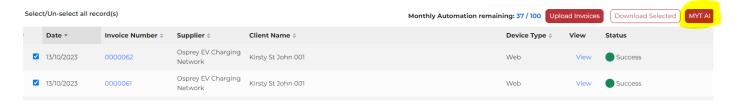

This is where the system comes into its own!

After the system processed, they are in this section – with a link to view the original but in a new tab

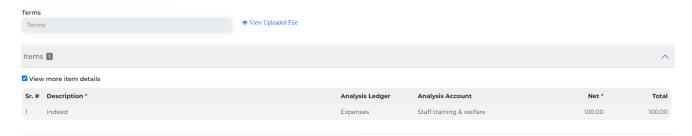

MyT was designed as OCR and the other bits added on and they are continuing to work on being able to bulk code and re-classify.

#### **BANKING**

Here the familiar screen of items to code

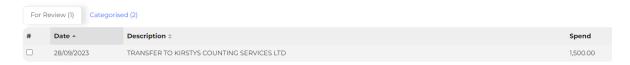

This is where having to choose the ledger made it difficult to grasp – again in other software it's just obvious that we are dealing with bank accounts and so you don't physically choose this bit.

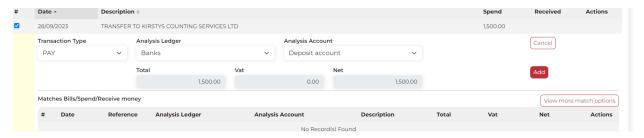

If clearing items from a bank CSV uploaded, then it's important to clear them all in one session and at present can't bulk code.

I uploaded 3 months at once thinking it would be faster but actually if I had done one month and mapped the suppliers then the next 2 months would have auto cleared much faster.

I had already imported the transactions in bulk via CSV to test it as a client may be unwilling to link their bank.

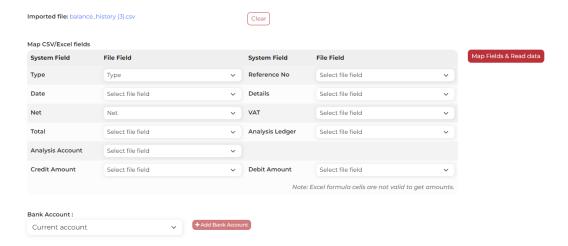

There is a section for Bank Statement PDFs to be loaded (e.g., by client) for month end referencing.

#### Journal

I would have expected this to be prepopulated with at least two items ready to go rather than have to add in lines but as you finish typing first line it automatically adds the reverse into the next line which is a nice touch. It doesn't auto copy the description from above which some softwares do.

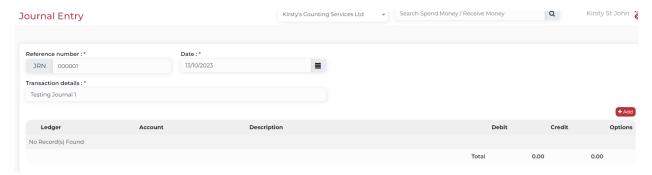

#### **VAT**

HMRC Approved for calculations and submissions.

I didn't connect the system, but the reports are as expected, a summary and then a detailed list of OUTPUT Vat and INPUT Vat

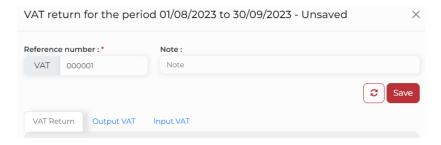

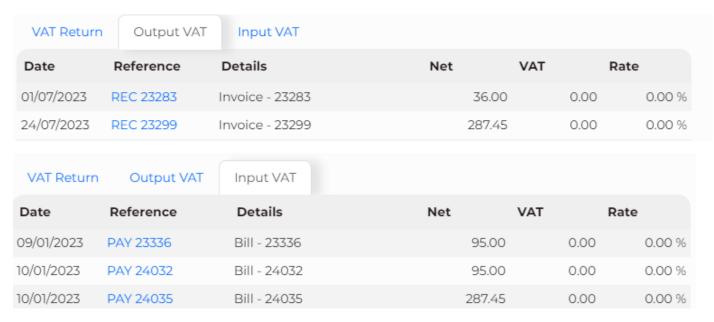

My T confritmed that once a VAT return is submitted to HMRC, the journal entry is done and you will not be able to edit any transactions. If you enter an invoice after the VAT quarter has been completed, the invoice will be included in the next VAT return.

#### **Chart of Accounts**

I could see no way of importing these – so those practices that have developed specific codes to use across a certain type of client would have to set these up each time?

#### Reporting

Trial Balance which can be exported Excel for other products to complete final tax returns or printed.

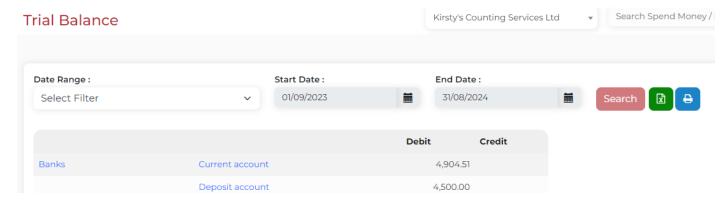

## **Profit & Loss**

This seems to be a bit limited – I can choose month to date or year to date but I can't have year to date in months or compare year to year.

MyT have confirmed that they are working on improving reporting options.

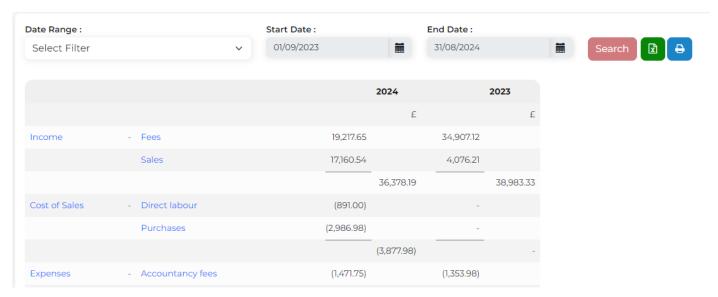

It can be Exported to Excel (so could combine months / years in there) or printed.

Anything in blue is clickable for further expansion with a nice summary and detail that you can drill down into

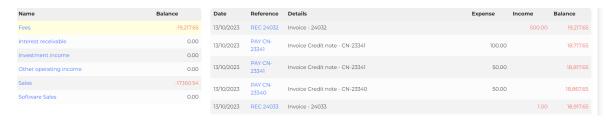

#### **Balance Sheet**

I feel that this is also a bit limited as you can't condense or expand items.

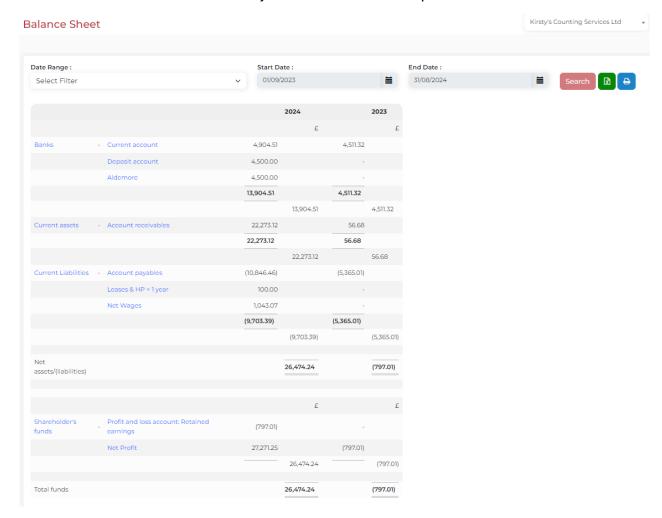

#### **CIS Returns**

Can be loaded but at this moment does not do any returns.

**LOCK** currently MyT does not have a month end or year-end Lock. I have suggested it and they are working on it.

~~~~~~~~~~~~~~~~

MyT suggestion is to do it in this order:

- 1) Upload Purchase Invoices PDF's Jpeg etc.
- 2) Upload Sales Invoices (e.g., Excel)

- 3) Supplier Account Mapping ok if say Telephone and car Electricity but if any doubts about VAT rates or good purchased (e.g., Amazon) then miss this bit out. (or load and then must correct one by one at the moment until bulk editing comes in)
- 4) Purchase Overview can mark as paid or choose which to pay together.
- 5) Bank via Open Banking which will look at unpaid items and make suggestions.

~~~~~~~~~~~~~~~~

There are two other areas of interest – TaxMYT is when you can load a document and then interrogate it.

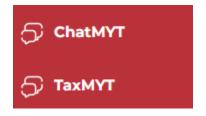

ChatMyT can give you the steps needed to complete a transaction.

how do i code a sales invoice

To code a sales invoice, you would typically assign specific account codes to different items on the invoice. This helps organize and categorize the financial information for recording and analyzing purposes. The account codes you use will depend on your specific chart of accounts.

If you're using MYT bookkeeping software, you can easily code a sales invoice by following these steps:

- 1. Log in to your MYT account and navigate to the Sales or Invoices section.
- 2. Create a new sales invoice and enter the relevant details such as customer information, invoice number, and date.
- 3. Add line items for the products or services being sold, including quantity, unit price, and any applicable discounts or taxes.
- 4. For each line item, select the appropriate account code from a dropdown menu or enter it manually. 5. Review the invoice to ensure all line items and account codes are accurate.
- 6. Save or finalize the invoice to complete the coding process.

By accurately coding your sales invoices using MYT or any other bookkeeping software, you can maintain organized records and track your income and expenses more effectively.

## Conclusions

## **Key Benefits**

MyT is powerful software and in the right hands could prove very efficient by doing the majority of the behind-the-scenes workings.

Oumesh from MyT was very helpful, and I think some more videos will be coming to help. He was very open to my suggestions and is happy to make it a better product for all.

## **Strengths**

- For regular purchases (phone, rent, utilities) with suppliers that can be mapped and automatically coded this will be a timesaving.
- Client can upload the purchases in-app/web so there are no multiple systems/logins.
- As OCR is included this saves additional costs (other free solutions are not so clever with the coding).
- Multiple User/Visibility so a team can be given access to certain clients and not others.
- For minimal sales clients e.g., Consultancy 1 or 2 a month this would be great.
- 50 Purchases included per client is very reasonable.
- Telephone support.
- Secure 2FA every time.

#### Areas to improve

- Bulk coding from the bank screen or the supplier uploads.
- Bulk amendments.
- Merging Suppliers or Customers e.g., Amazon and Amzn from bank feed.
- Adding Classes/Tracking categories would open it up to different types of clients.
- Being able to do recurring transactions.
- Document Storage e.g., P+L and Bal Sheet at a month end or Year End rather than rerunning them.

#### Value for Money

The offering to Bookkeepers of £120 for 25 clients (i.e., £4.80 each) is very reasonable as it includes 50 OCR Purchase uploads (approx. £15 at base AutoEntry rates / not sure on Dext costs)

Pricing – Currently on offer on website to the Public – it does include 50 uploads for the OCR.

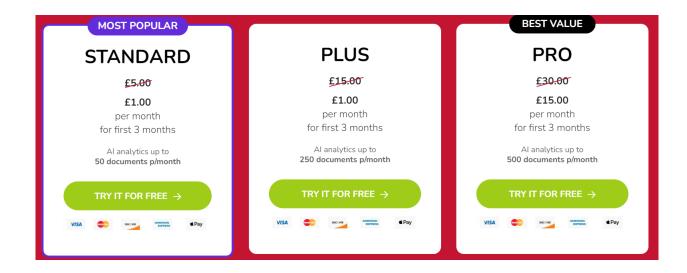

These are the prices from within the program – each client has 50 OCR uploads included.

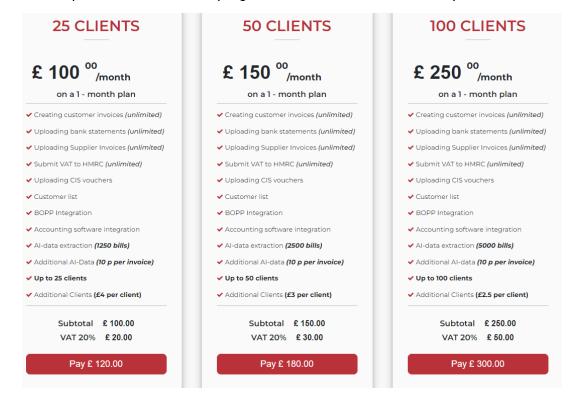

Or Unlimited at £1000 + vat (limit 10,000 AI data extraction) for £1200.00

# **Testimonials**

# **Google** rating score: **4.9** of 5, based on **12 reviews**

https://getmyt.com/#reviews

https://getmyt.com/

https://getmyt.com/#features

# Q&A

As part of the review process, the reviewer posed a series of questions to MyT. You can see the responses below:

At the moment it does not integrate with other sales programs e.g., System8, eBay, Wix and so sales would have to be loaded or imported – OCR is not used for the Sales.

MyT: We have not connected with any other sales programs but will be happy to connect – if many bookkeepers will be requesting such integration, then we will do it. For now, you can import an excel file.

Can you set up repeating sales invoices so created once and then set it to do 11 more to cover the year?

MyT: We do not have recurring invoices at the moment but that is a feature we are looking to include when we bring in the CRM.

Can you set up automated reminders? I couldn't see an audit log with time stamps of when emails sent / if viewed.

MyT: We are working to set up automated reminders for bookkeepers. Reminders will notify them if any of their clients have uploaded documents on MyT. We do have an audit log but it is not for everyone. We will be happy to include this feature for everyone.

I can't see a setting to change the periods e.g., if you needed it in weekly buckets, and the top doesn't freeze as you scroll to the bottom of a long list.

Oumesh: We are working to improve our dashboard to notify of outstanding tasks.

| Kirsty St John (Kirsty St John) | 6,500.00  |        |        |      |      | 6,500.00  |
|---------------------------------|-----------|--------|--------|------|------|-----------|
| Total                           | 21,703.10 | 294.98 | -56.68 | 0.00 | 0.00 | 21,941.40 |

Can you make a note of expected payment dates – i.e., after doing some credit control chasing? This is a useful facility in some packages.

MyT: We do have an Accounts Receivable Ageing Summary Report.

I did not see options for Classes / Locations / Tracking Categories so if you require these options MyT may not be for you.

MyT: MyT does not provide Classes/Locations/Tracking Categories – We are not targeting those businesses.

Is there a way to make a note on Bills that they are in dispute and not to be paid? MyT: We are working to provide an option for that.

Are you developing company tax returns?

MyT: We are working on ITSA MTD and will be doing CT MTD when it will be launched. We are also working on XBRL file for filing with Cos House and HMRC CT.

Does the bank CSV have to have bank in 2 fields for credit and debit or can they be in one (some banks do it this way)

MyT: You can do one way and the software will try to work out the debit and credit. We are bringing forward our plan for Bank Statements OCR – just like invoices – bank statements will automatically appear from pdf to ledger transactions. We should have this by the end of the year.

#### Disclaimer

The Institute of Certified Bookkeepers having facilitated the review of MyT software cannot beheld responsible in anyway for the actions of the company or their software. This review is merely an unbiased overview of the software package.